## 倍福驱动使用说明

1. 由于倍福驱动需要 ADS 路由, 因此需要在本机安装安装 ADS 路由器软件, 比 如 TC31-ADS-Setup.3.1.4024.44.exe。

<https://tr.beckhoff.com.cn/mod/page/view.php?id=2287>

2. 完成安装后,重启启动计算机,找到任务栏小齿轮图标,添加路由。

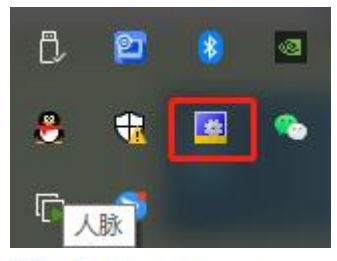

**图** TwinCAT Static Routes

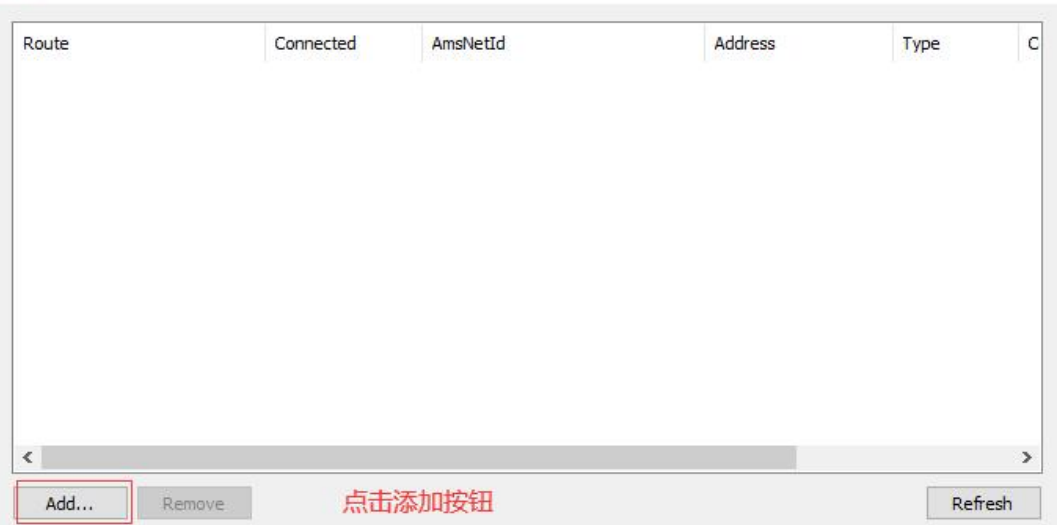

 $\times$ 

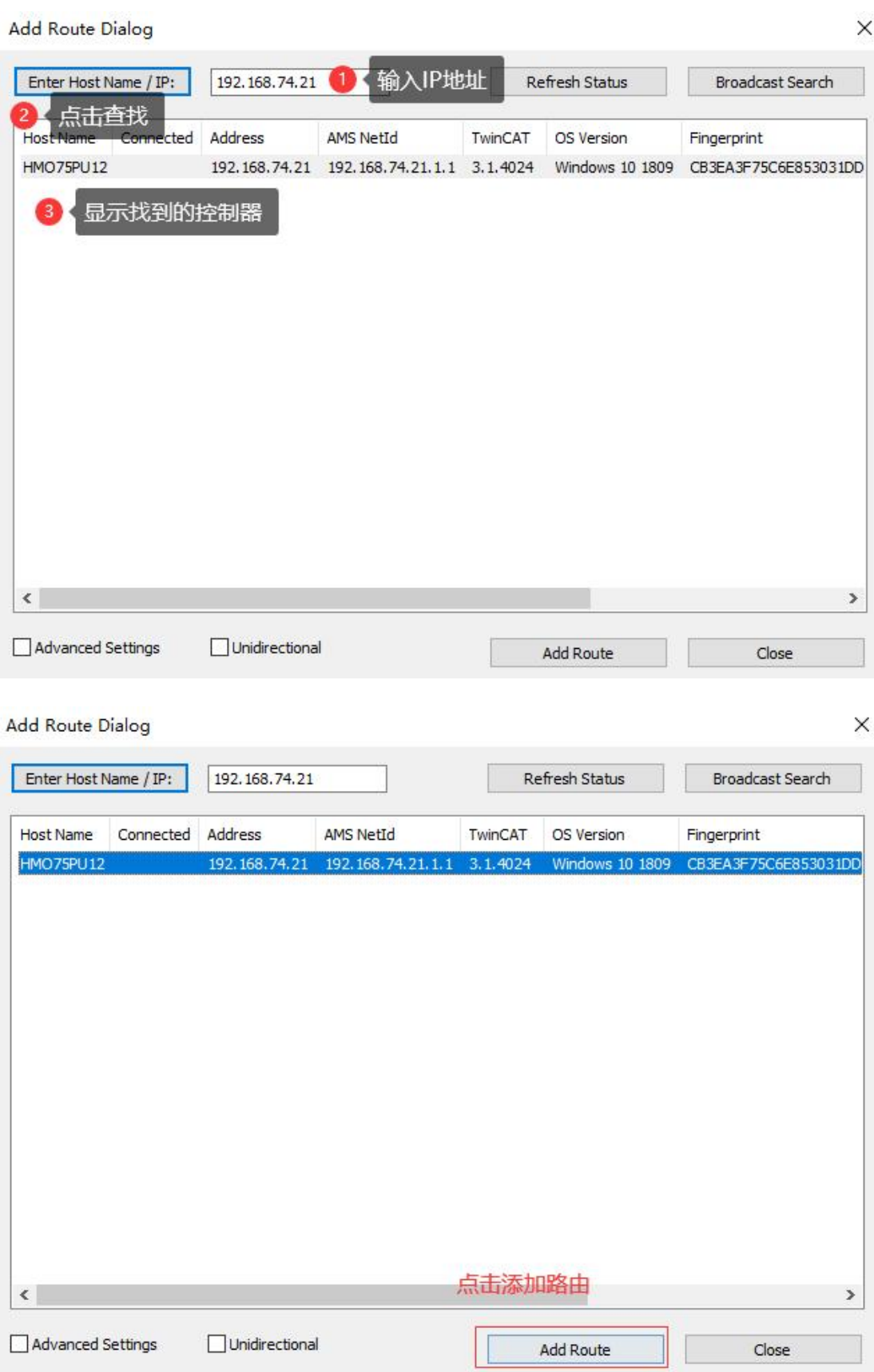

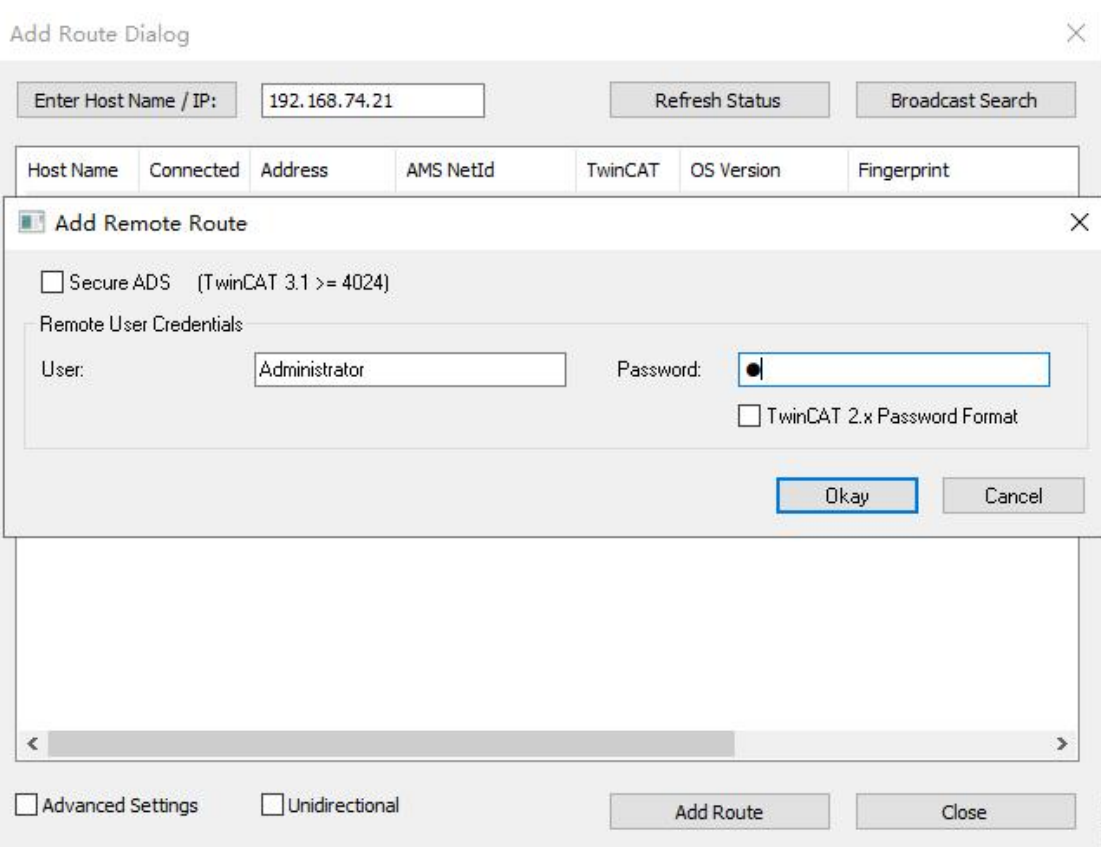

输入密码,一般密码是 1,然后关闭添加路由对话框

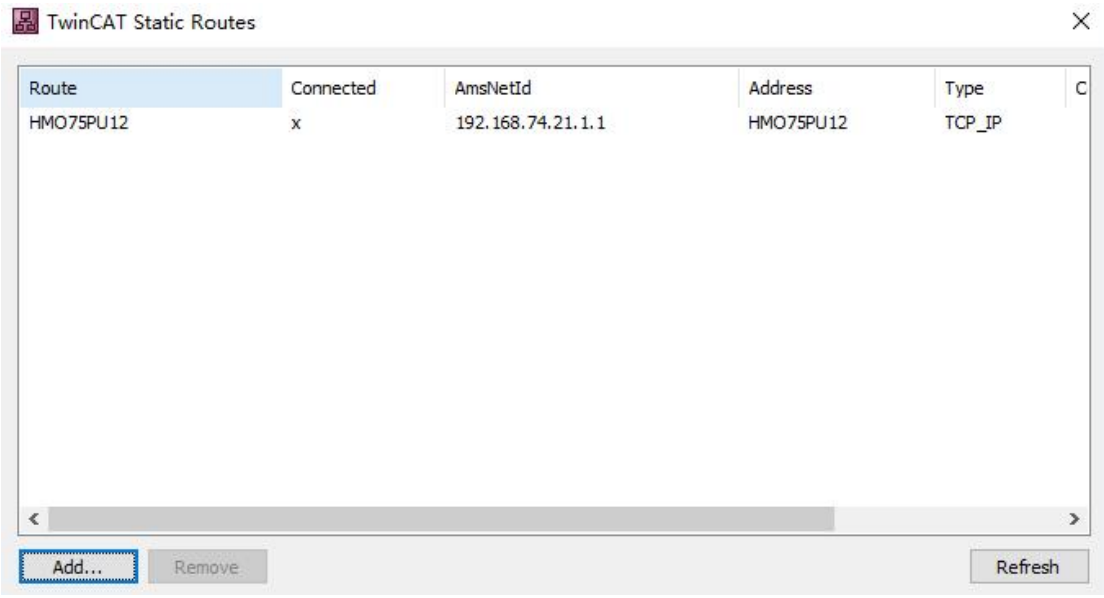

路由添加完成

3. 运行 FScada Designer

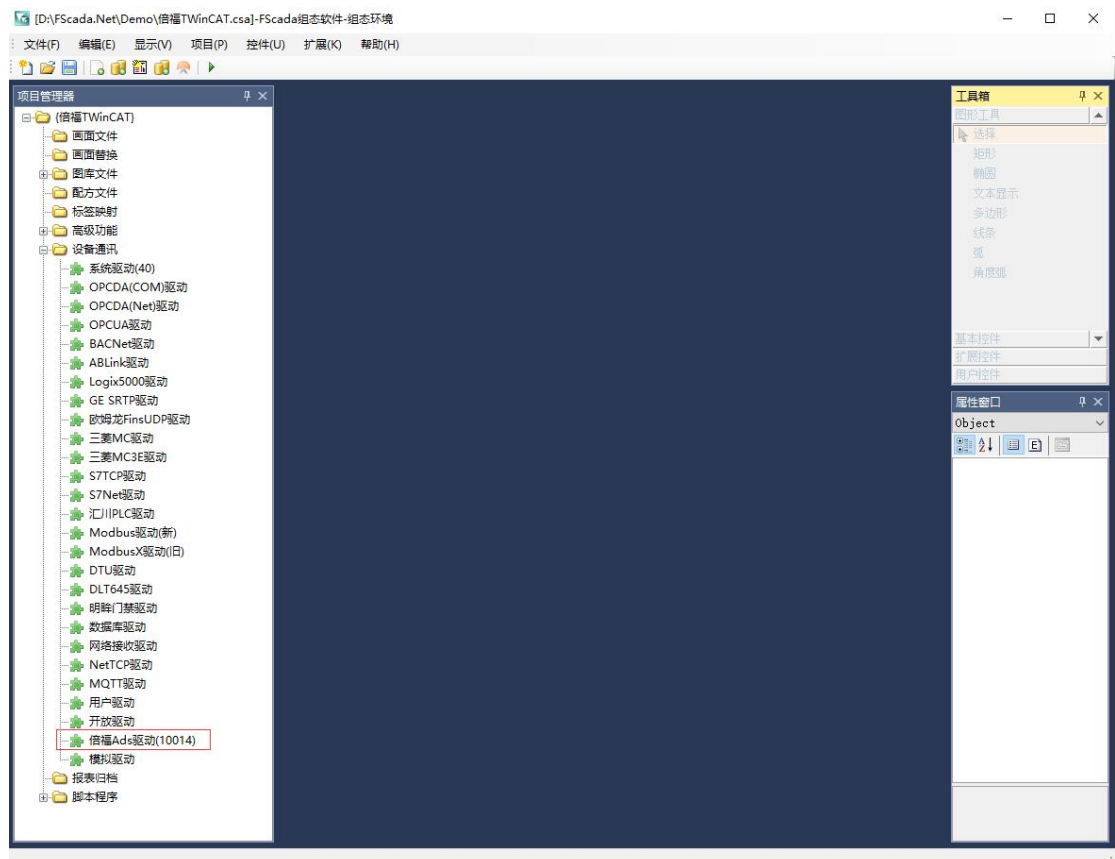

打开倍福驱动

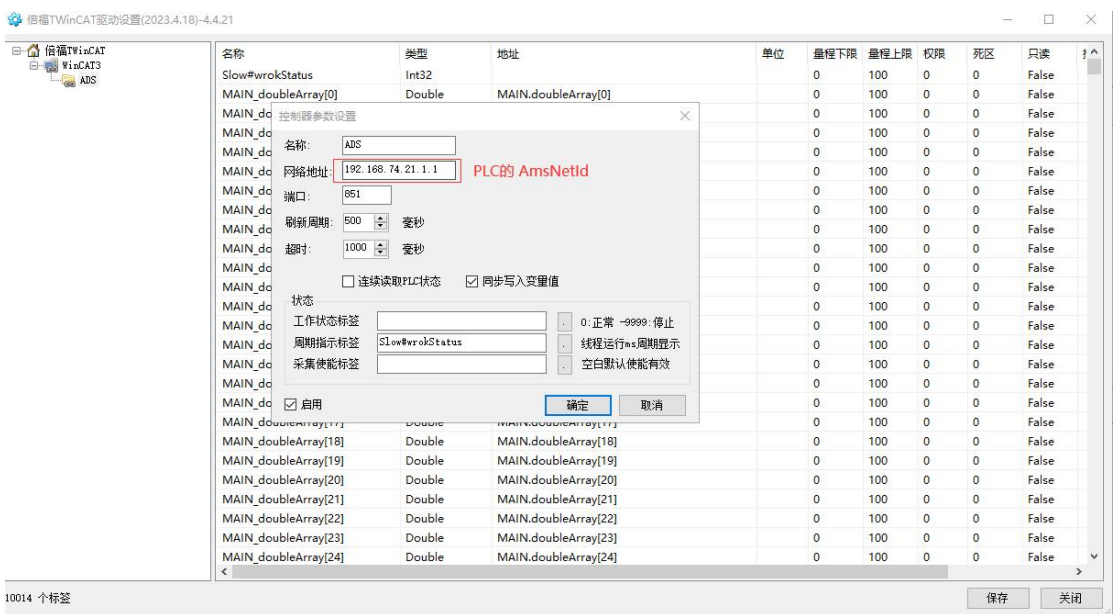

配置网络地址,网络地址可以从路由器界面获取。

同步写入变量:勾选后变量的写入采用直接写入并且立即更新到组态变量,不勾 选时按 50ms 周期批量写入, 批量写入的性能要高于同步写入方式, 同步写入 1 个变量大约耗时 20ms。

连续读取 PLC 状态:勾选后每次读取数据都会判断 PLC 是否在运行状态,非运行 状态会把组态变量设置为坏点,勾选设置会导致每次采集增加大约 5ms。

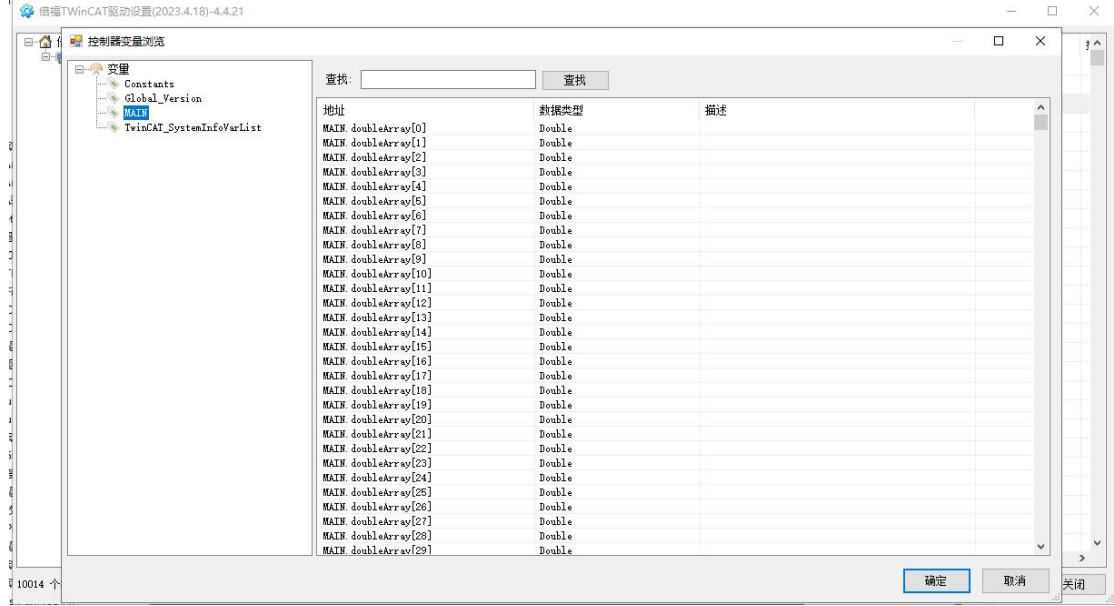

驱动配置界面右侧鼠标右键点击浏览变量,选择需要加入的通讯变量。

4. 重要说明

驱动无法检测到 PLC 的在线变量更改,因此在线更改后可能会导致采集的数 据不变或者错误,因此特别需要注意在线对结构类型或者数组类型变量进行修改 后需要重启组态(变量在线添加不影响)。